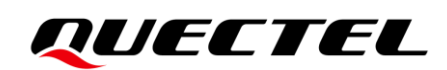

# **BC65&BC92 CoAP Application Note**

# **NB-IoT Module Series**

Version: 1.0

Date: 2022-08-10

Status: Released

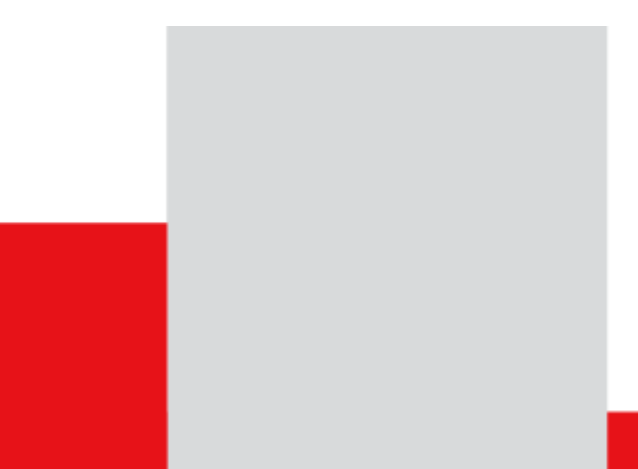

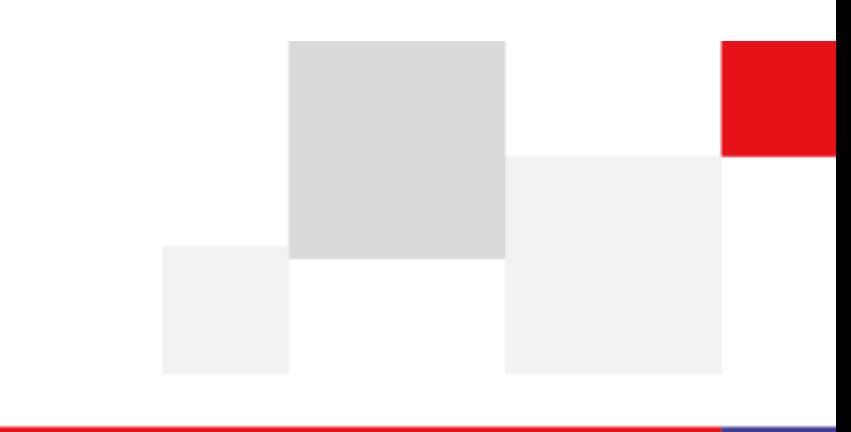

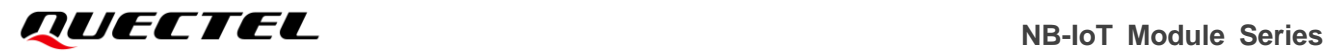

**At Quectel, our aim is to provide timely and comprehensive services to our customers. If you require any assistance, please contact our headquarters:**

**Quectel Wireless Solutions Co., Ltd.** 

Building 5, Shanghai Business Park Phase III (Area B), No.1016 Tianlin Road, Minhang District, Shanghai 200233, China Tel: +86 21 5108 6236 Email: [info@quectel.com](mailto:info@quectel.com)

**Or our local offices. For more information, please visit:**  [http://www.quectel.com/support/sales.htm.](http://www.quectel.com/support/sales.htm)

**For technical support, or to report documentation errors, please visit:**  [http://www.quectel.com/support/technical.htm.](http://www.quectel.com/support/technical.htm) Or email us at: [support@quectel.com.](mailto:support@quectel.com)

# **Legal Notices**

We offer information as a service to you. The provided information is based on your requirements and we make every effort to ensure its quality. You agree that you are responsible for using independent analysis and evaluation in designing intended products, and we provide reference designs for illustrative purposes only. Before using any hardware, software or service guided by this document, please read this notice carefully. Even though we employ commercially reasonable efforts to provide the best possible experience, you hereby acknowledge and agree that this document and related services hereunder are provided to you on an "as available" basis. We may revise or restate this document from time to time at our sole discretion without any prior notice to you.

# **Use and Disclosure Restrictions**

# **License Agreements**

Documents and information provided by us shall be kept confidential, unless specific permission is granted. They shall not be accessed or used for any purpose except as expressly provided herein.

# **Copyright**

Our and third-party products hereunder may contain copyrighted material. Such copyrighted material shall not be copied, reproduced, distributed, merged, published, translated, or modified without prior written consent. We and the third party have exclusive rights over copyrighted material. No license shall be granted or conveyed under any patents, copyrights, trademarks, or service mark rights. To avoid ambiguities, purchasing in any form cannot be deemed as granting a license other than the normal non-exclusive, royalty-free license to use the material. We reserve the right to take legal action for noncompliance with abovementioned requirements, unauthorized use, or other illegal or malicious use of the material.

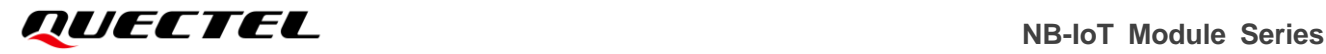

# **Trademarks**

Except as otherwise set forth herein, nothing in this document shall be construed as conferring any rights to use any trademark, trade name or name, abbreviation, or counterfeit product thereof owned by Quectel or any third party in advertising, publicity, or other aspects.

# **Third-Party Rights**

This document may refer to hardware, software and/or documentation owned by one or more third parties ("third-party materials"). Use of such third-party materials shall be governed by all restrictions and obligations applicable thereto.

We make no warranty or representation, either express or implied, regarding the third-party materials, including but not limited to any implied or statutory, warranties of merchantability or fitness for a particular purpose, quiet enjoyment, system integration, information accuracy, and non-infringement of any third-party intellectual property rights with regard to the licensed technology or use thereof. Nothing herein constitutes a representation or warranty by us to either develop, enhance, modify, distribute, market, sell, offer for sale, or otherwise maintain production of any our products or any other hardware, software, device, tool, information, or product. We moreover disclaim any and all warranties arising from the course of dealing or usage of trade.

# **Privacy Policy**

To implement module functionality, certain device data are uploaded to Quectel's or third-party's servers, including carriers, chipset suppliers or customer-designated servers. Quectel, strictly abiding by the relevant laws and regulations, shall retain, use, disclose or otherwise process relevant data for the purpose of performing the service only or as permitted by applicable laws. Before data interaction with third parties, please be informed of their privacy and data security policy.

# **Disclaimer**

- a) We acknowledge no liability for any injury or damage arising from the reliance upon the information.
- b) We shall bear no liability resulting from any inaccuracies or omissions, or from the use of the information contained herein.
- c) While we have made every effort to ensure that the functions and features under development are free from errors, it is possible that they could contain errors, inaccuracies, and omissions. Unless otherwise provided by valid agreement, we make no warranties of any kind, either implied or express, and exclude all liability for any loss or damage suffered in connection with the use of features and functions under development, to the maximum extent permitted by law, regardless of whether such loss or damage may have been foreseeable.
- d) We are not responsible for the accessibility, safety, accuracy, availability, legality, or completeness of information, advertising, commercial offers, products, services, and materials on third-party websites and third-party resources.

*Copyright © Quectel Wireless Solutions Co., Ltd. 2022. All rights reserved.*

# <span id="page-3-0"></span>**About the Document**

# **Revision History**

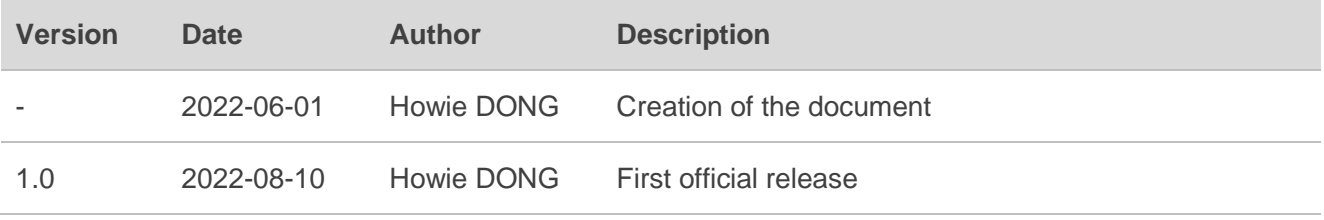

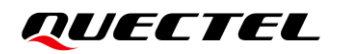

# <span id="page-4-0"></span>**Contents**

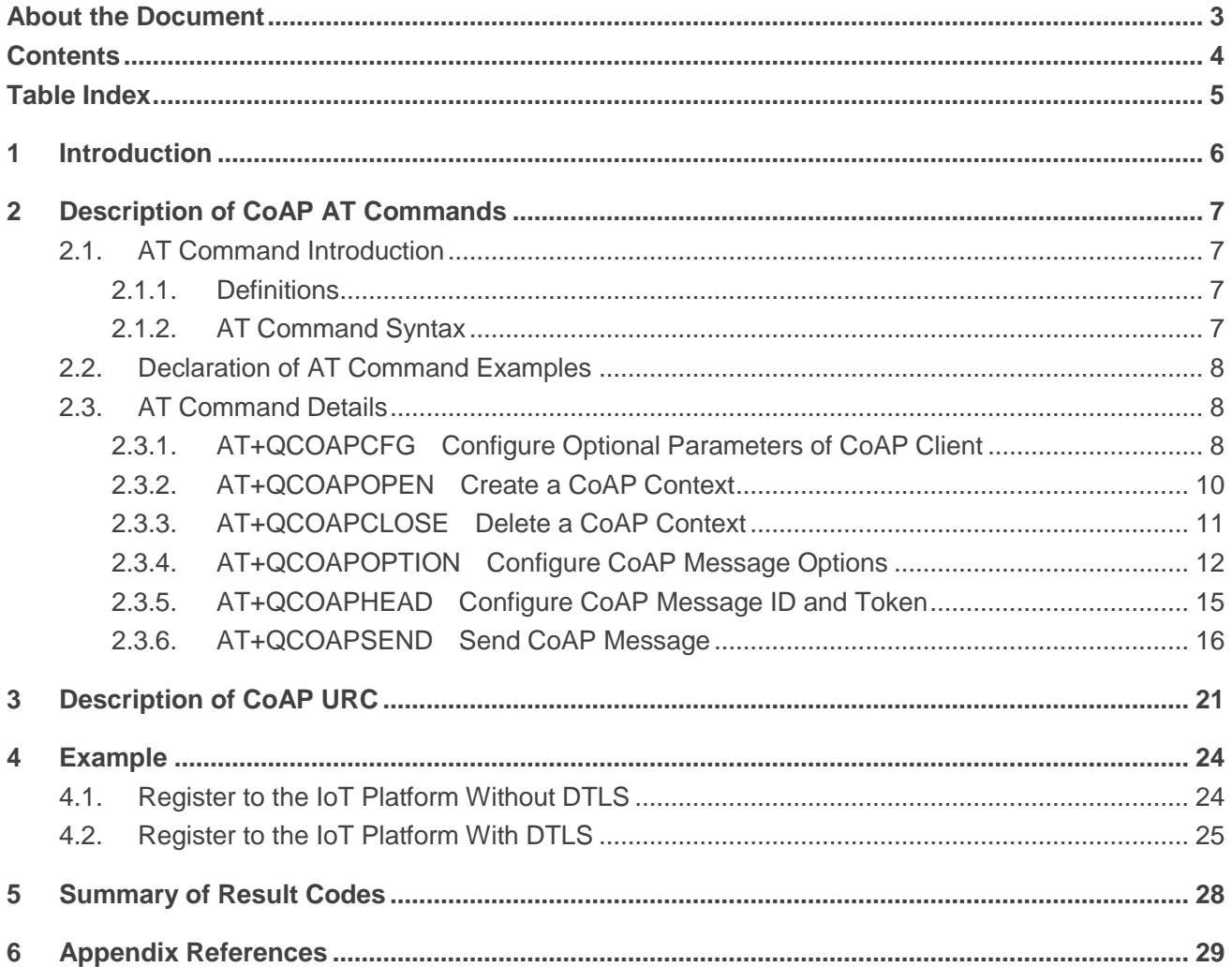

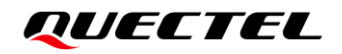

# <span id="page-5-0"></span>**Table Index**

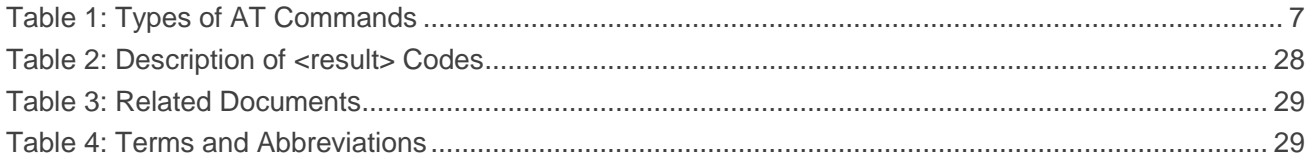

# <span id="page-6-0"></span>**1 Introduction**

This document introduces how to use the CoAP feature on Quectel BC65 and BC92 module through AT commands.

# <span id="page-7-0"></span>**2 Description of CoAP AT Commands**

# <span id="page-7-1"></span>**2.1. AT Command Introduction**

# <span id="page-7-2"></span>**2.1.1. Definitions**

- ⚫ **<CR>** Carriage return character.
- ⚫ **<LF>** Line feed character.
- ⚫ **<...>** Parameter name. Angle brackets do not appear on the command line.
- [...] Optional parameter of a command or an optional part of TA information response. Square brackets do not appear on the command line. When an optional parameter is not given in a command, the new value equals to its previous value or the default settings, unless otherwise specified.
- **Underline** Default setting of a parameter.

# <span id="page-7-3"></span>**2.1.2. AT Command Syntax**

All command lines must start with **AT** or **at** and end with **<CR>**. Information responses and result codes always start and end with a carriage return character and a line feed character: **<CR><LF><response><CR><LF>**. In tables presenting commands and responses throughout this document, only the commands and responses are presented, and **<CR>** and **<LF>** are deliberately omitted.

### <span id="page-7-4"></span>**Table 1: Types of AT Commands**

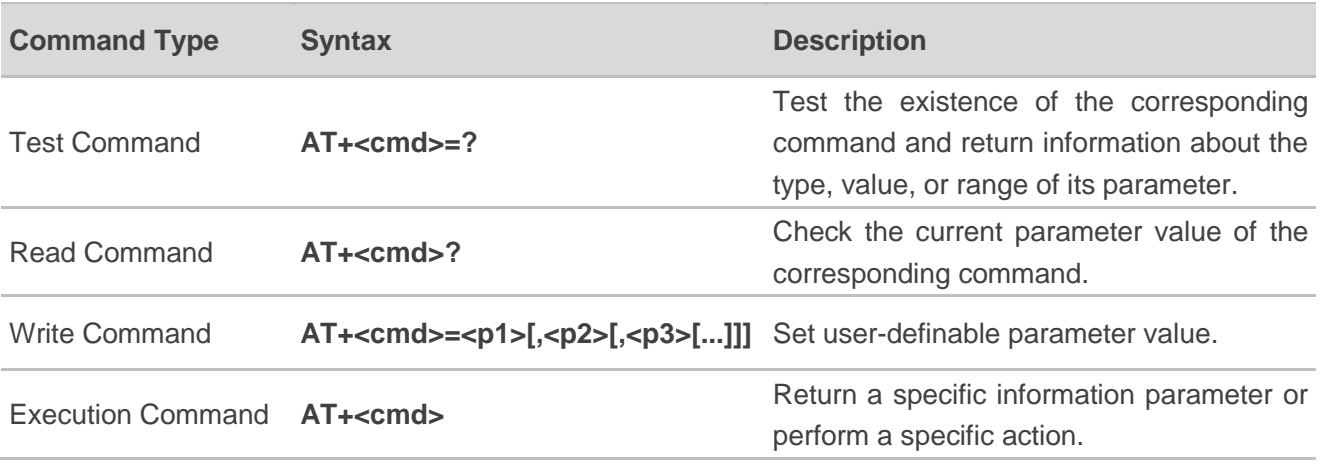

# <span id="page-8-0"></span>**2.2. Declaration of AT Command Examples**

The AT command examples in this document are provided to help you learn about how to use the AT commands introduced herein. The examples, however, should not be taken as Quectel's recommendation or suggestions about how you should design a program flow or what status you should set the module into. Sometimes multiple examples may be provided for one AT command. However, this does not mean that there exists a correlation among these examples, or that they should be executed in a given sequence.

# <span id="page-8-1"></span>**2.3. AT Command Details**

# <span id="page-8-2"></span>**2.3.1. AT+QCOAPCFG Configure Optional Parameters of CoAP Client**

This command configures optional parameters of a CoAP client.

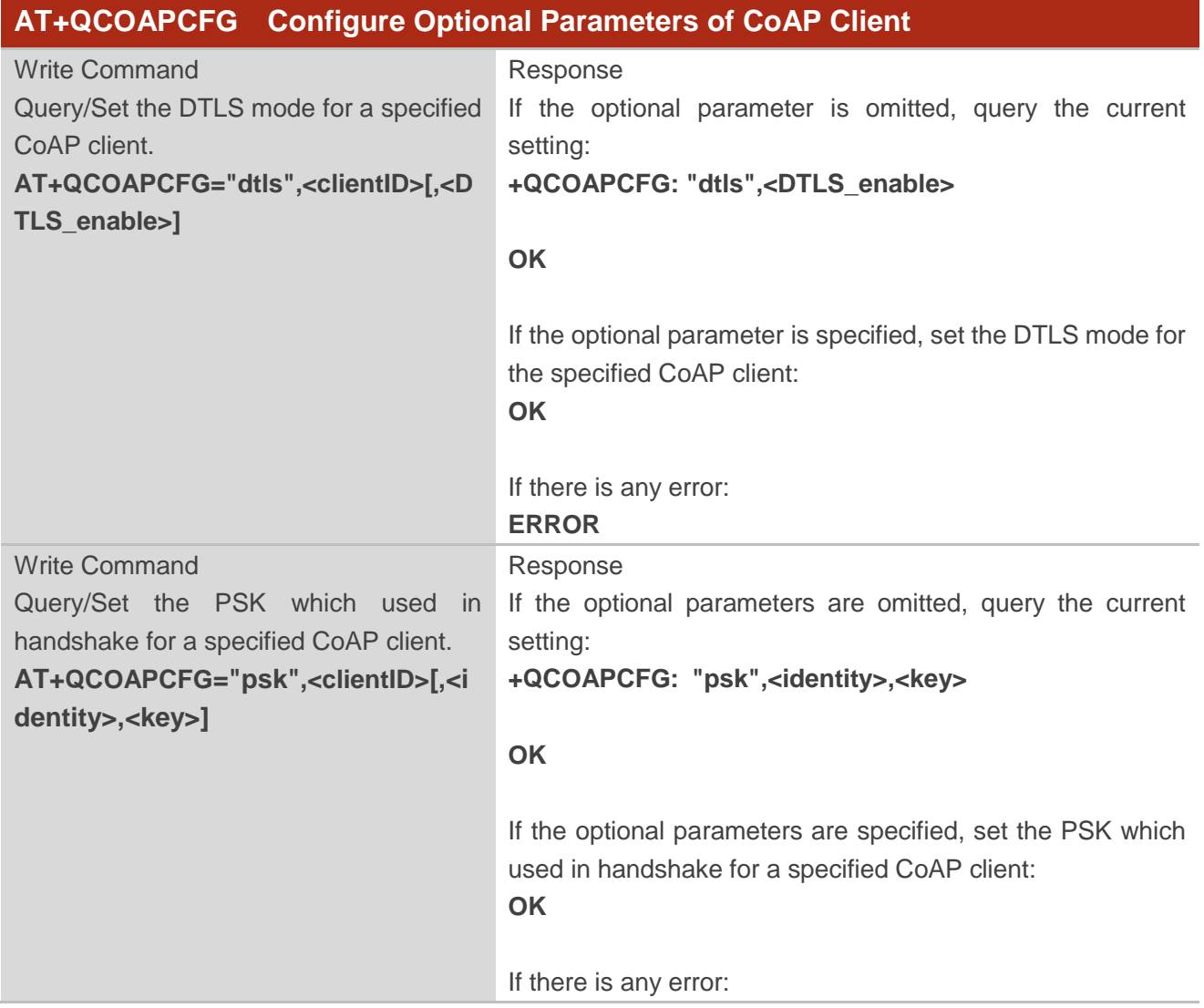

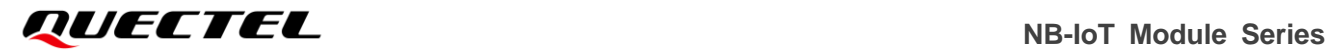

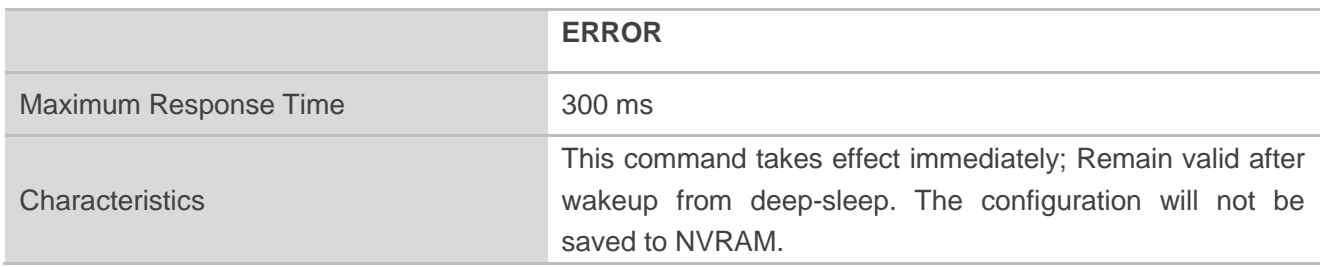

### **Parameter**

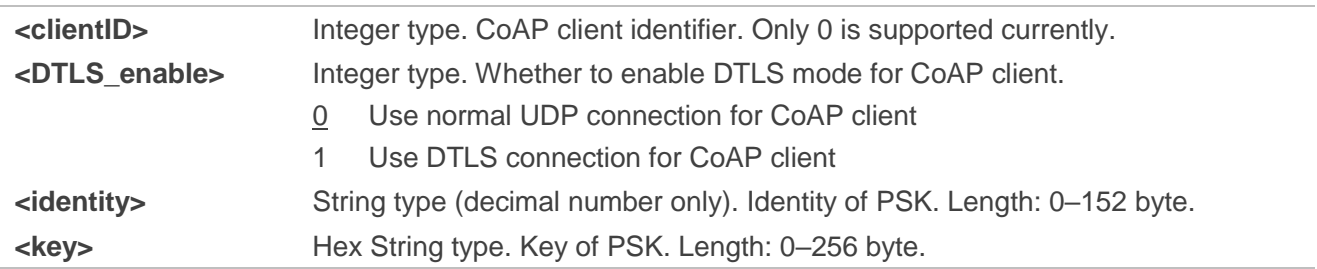

# **Example**

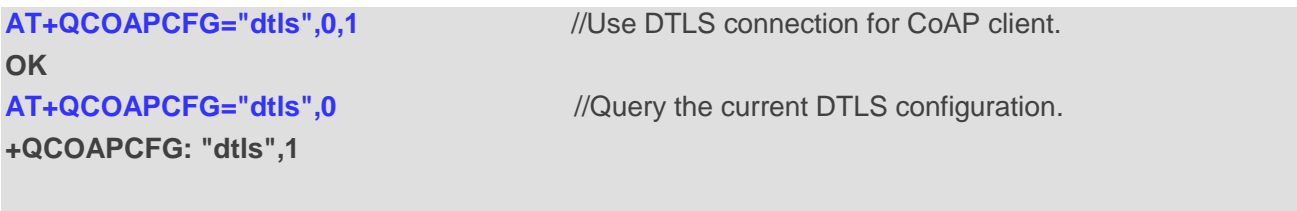

# **OK**

//Set the handshake PSK for the specified CoAP client. **AT+QCOAPCFG="psk",0,"869154040004132","46694a6871617a3062706d68454c6e4c" OK AT+QCOAPCFG="psk",0** //Query the handshake PSK for the specified CoAP client. **+QCOAPCFG: "psk","869154040004132","46694a6871617a3062706d68454c6e4c"**

**OK**

# <span id="page-10-0"></span>**2.3.2. AT+QCOAPOPEN Create a CoAP Context**

This command creates a CoAP context.

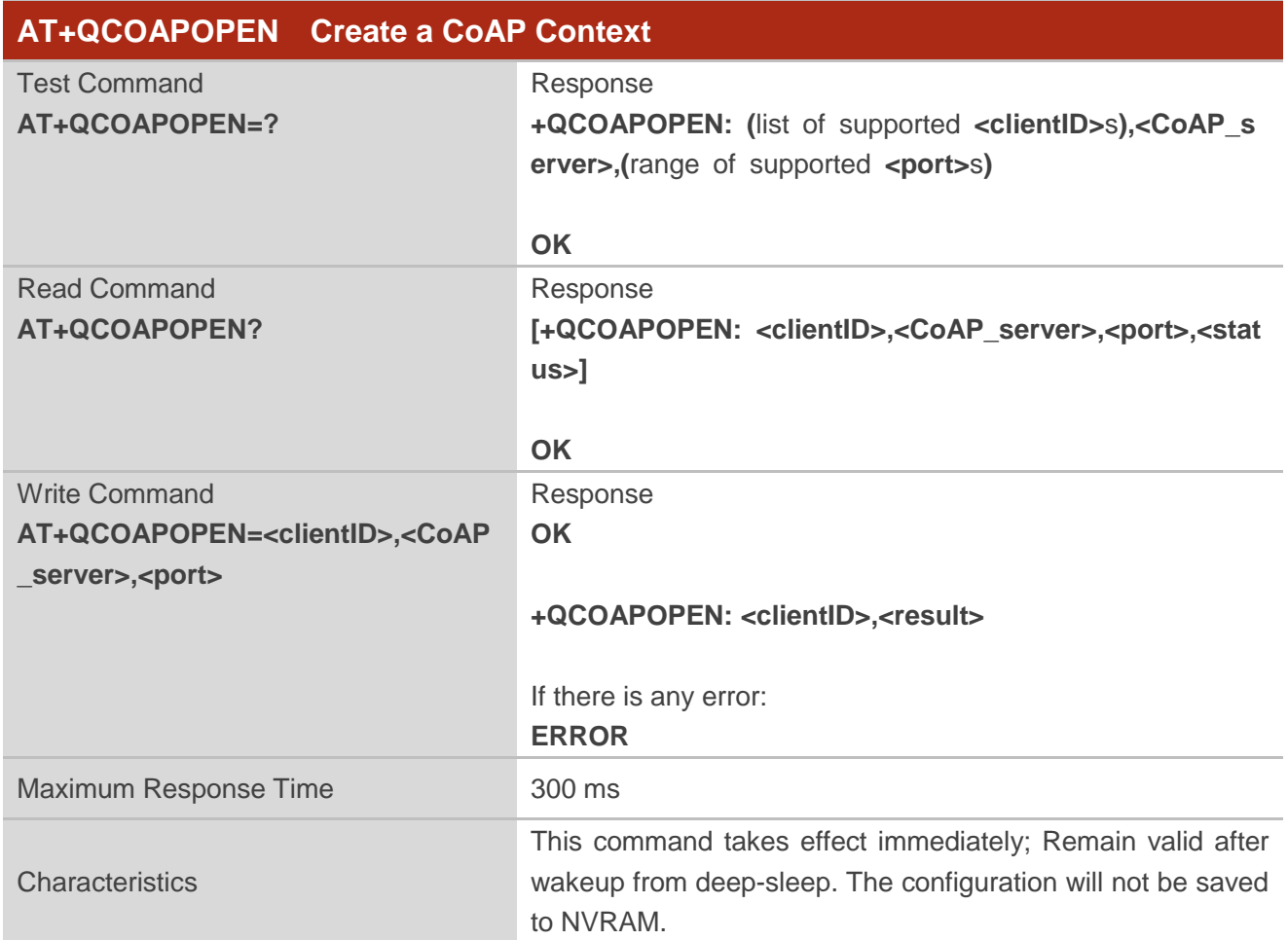

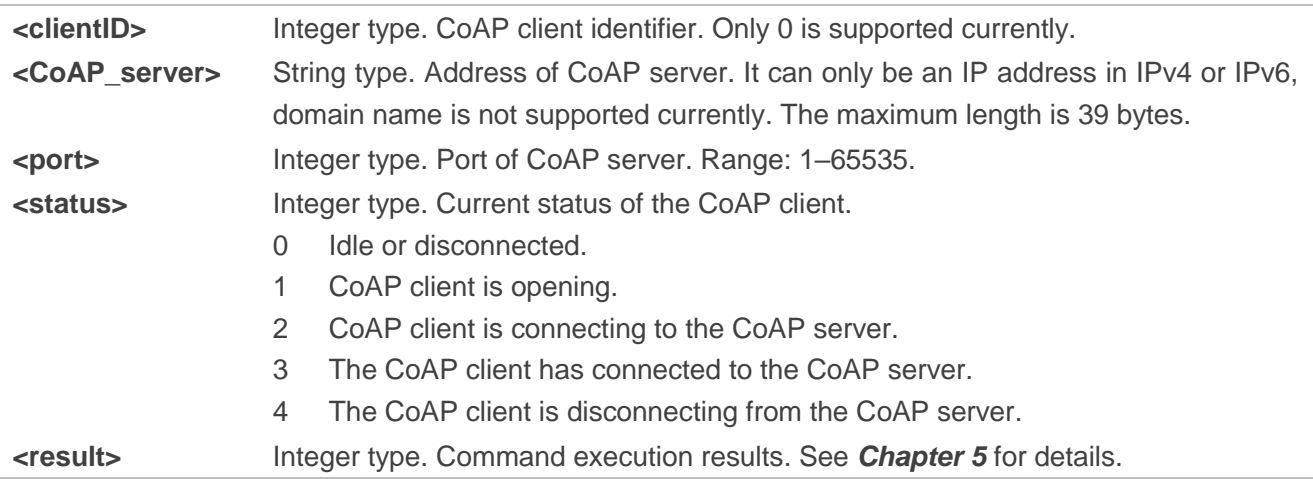

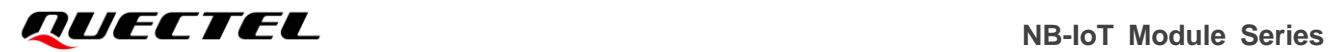

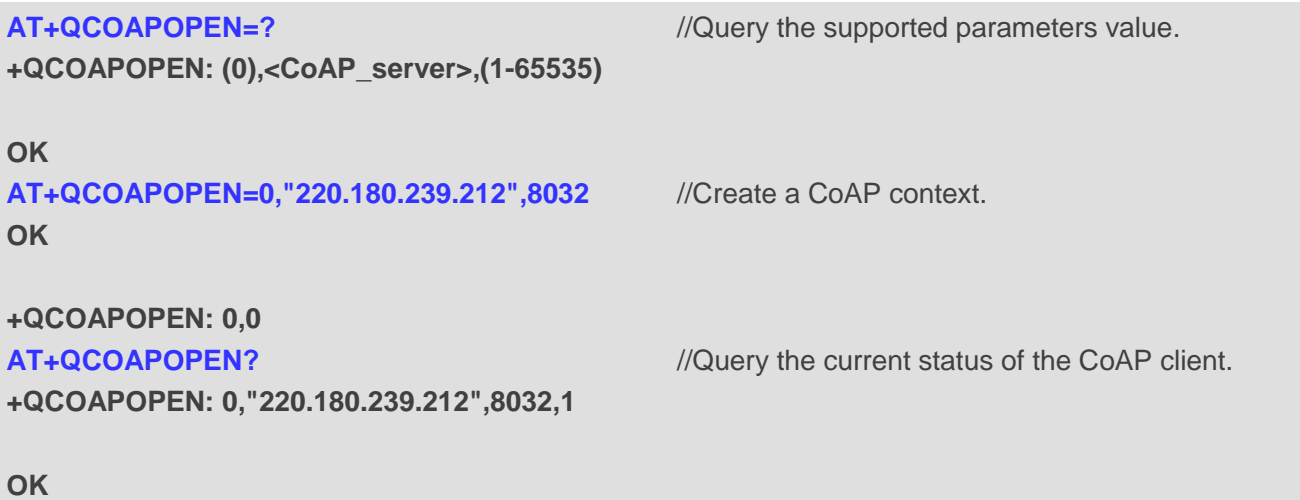

# <span id="page-11-0"></span>**2.3.3. AT+QCOAPCLOSE Delete a CoAP Context**

This command deletes a CoAP context.

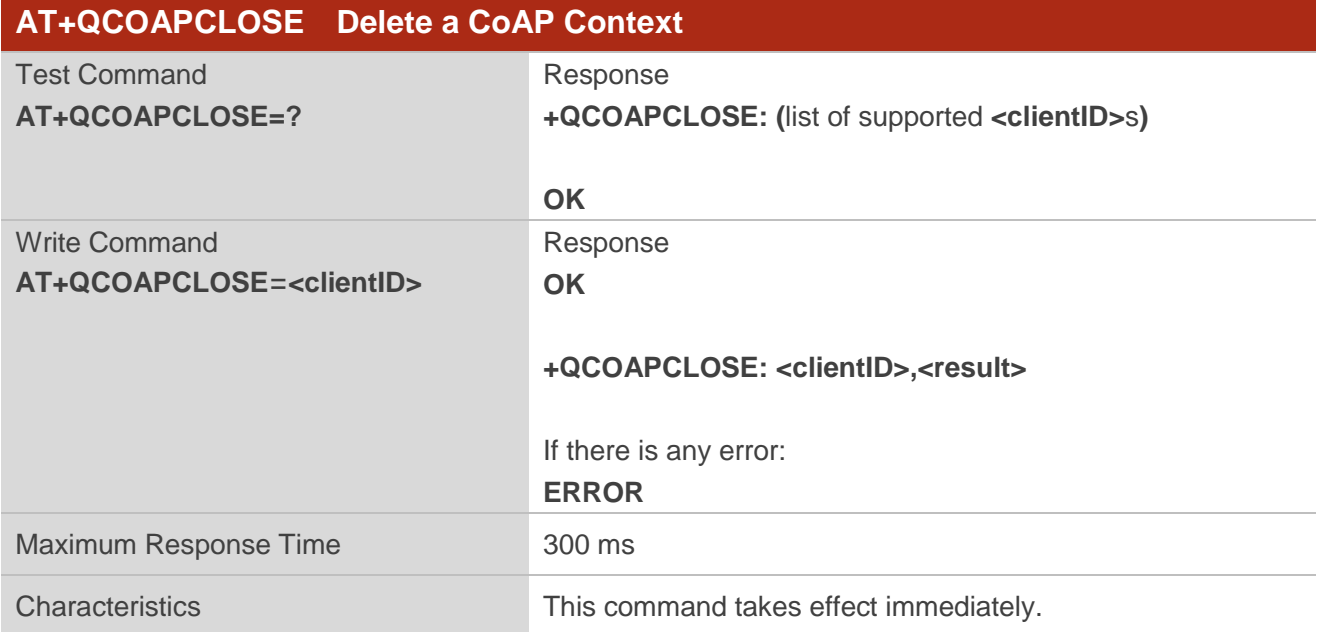

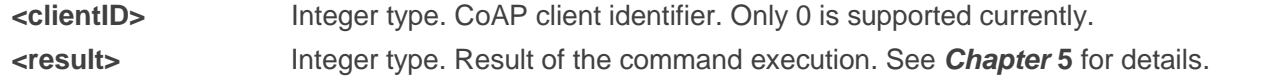

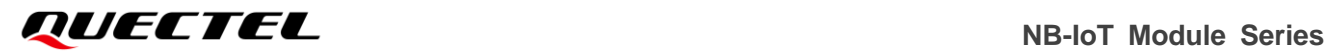

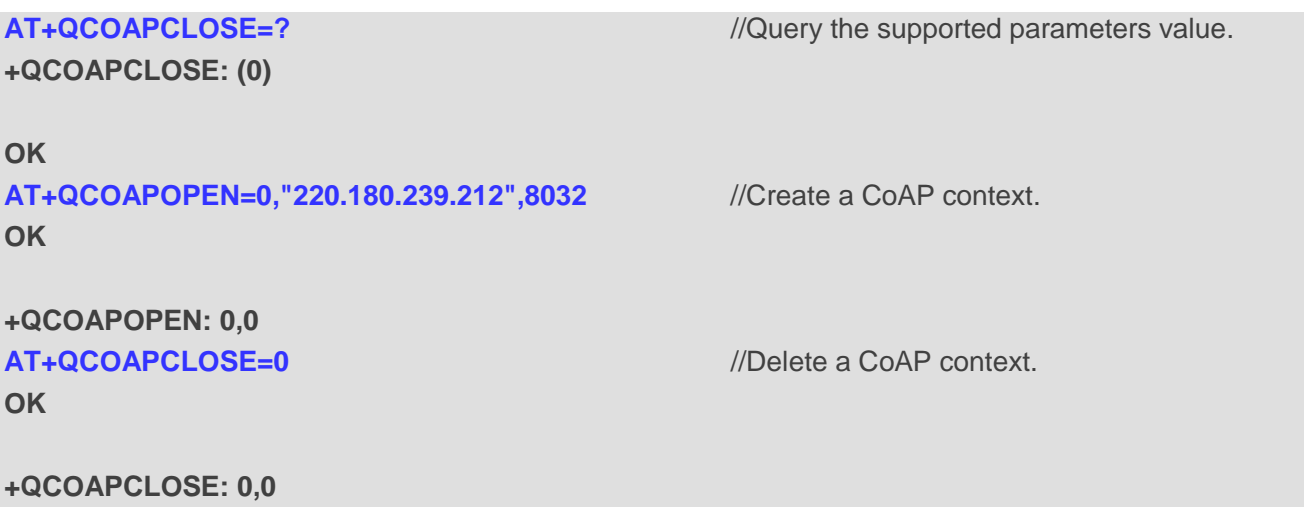

# <span id="page-12-0"></span>**2.3.4. AT+QCOAPOPTION Configure CoAP Message Options**

This command configures the options of a CoAP message.

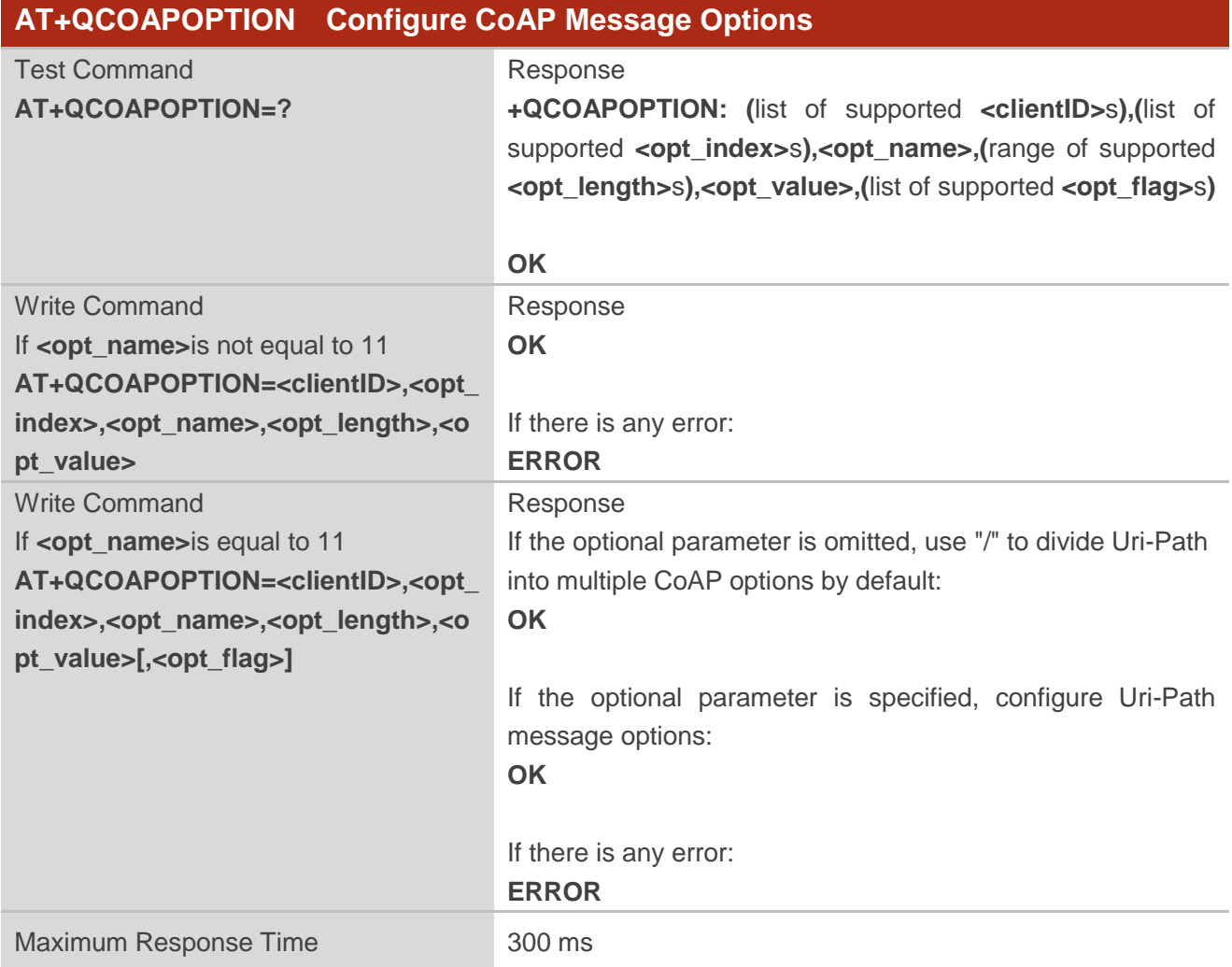

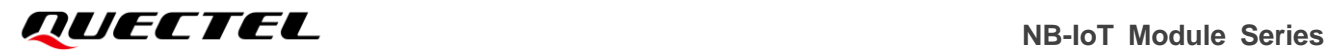

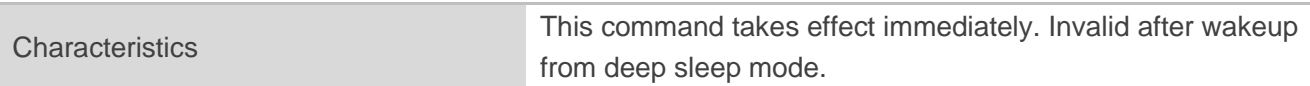

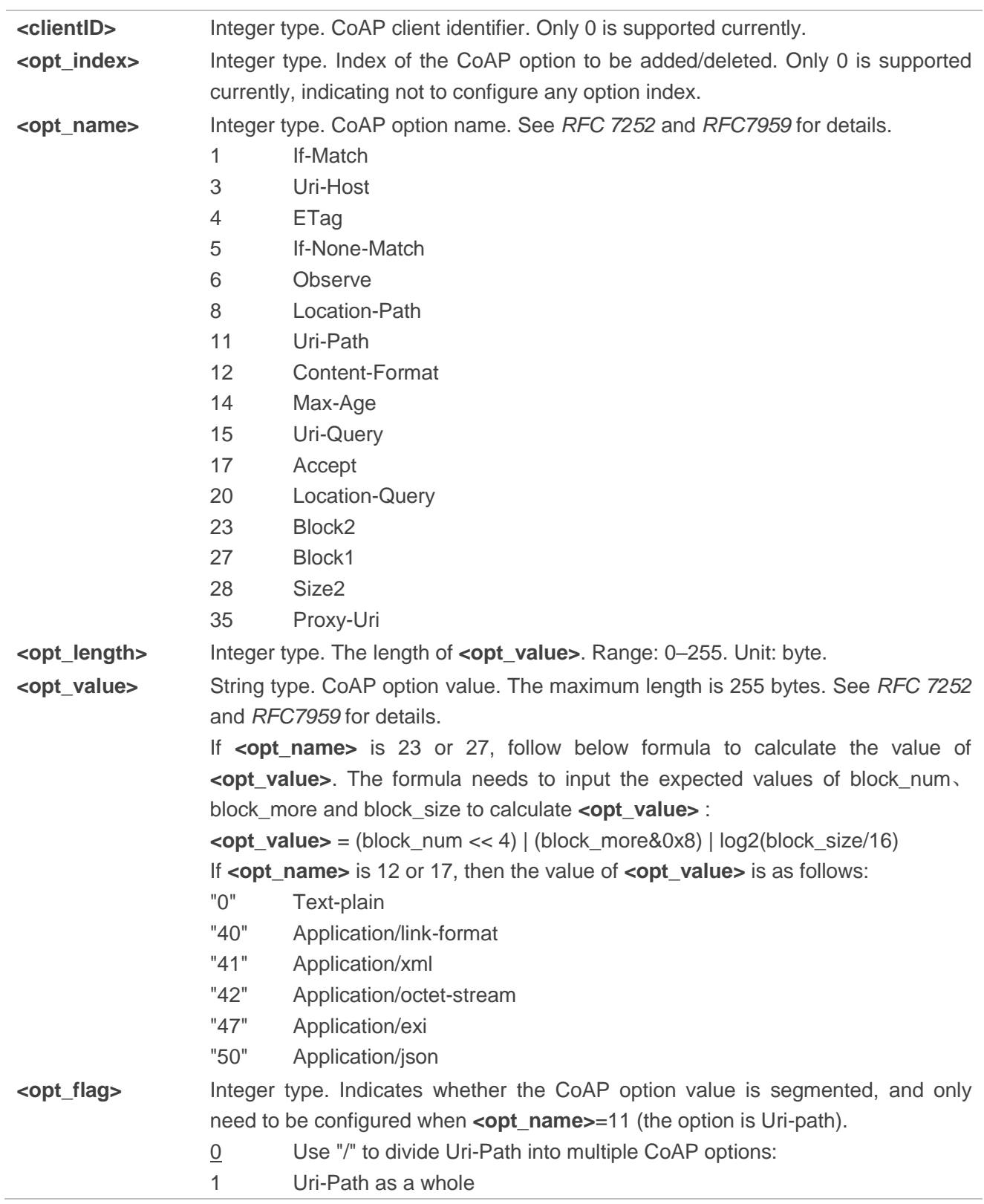

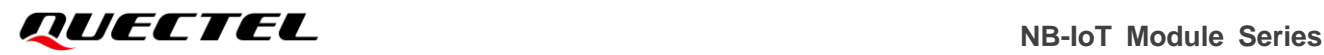

#### **AT+QCOAPOPTION=?**

**+QCOAPOPTION: (0),(0),<opt\_name>,(0-255),<opt\_value>,(0,1)**

### **OK**

//Configure the CoAP option to 11 (Uri-path), the CoAP option value is "/quectel/time", the length is 13 bytes, and the "/" is used to divide Uri-path into multiple CoAP options.

#### **AT+QCOAPOPTION=0,0,11,13,"/quectel/time"**

#### **OK**

//Configure the CoAP option as 15 (Uri-Query), the CoAP option value is "ep=86370303", and the length is 11 bytes.

**AT+QCOAPOPTION=0,0,15,11,"ep=86370303" OK**

# **NOTE**

Pay attention to the options in the table below:

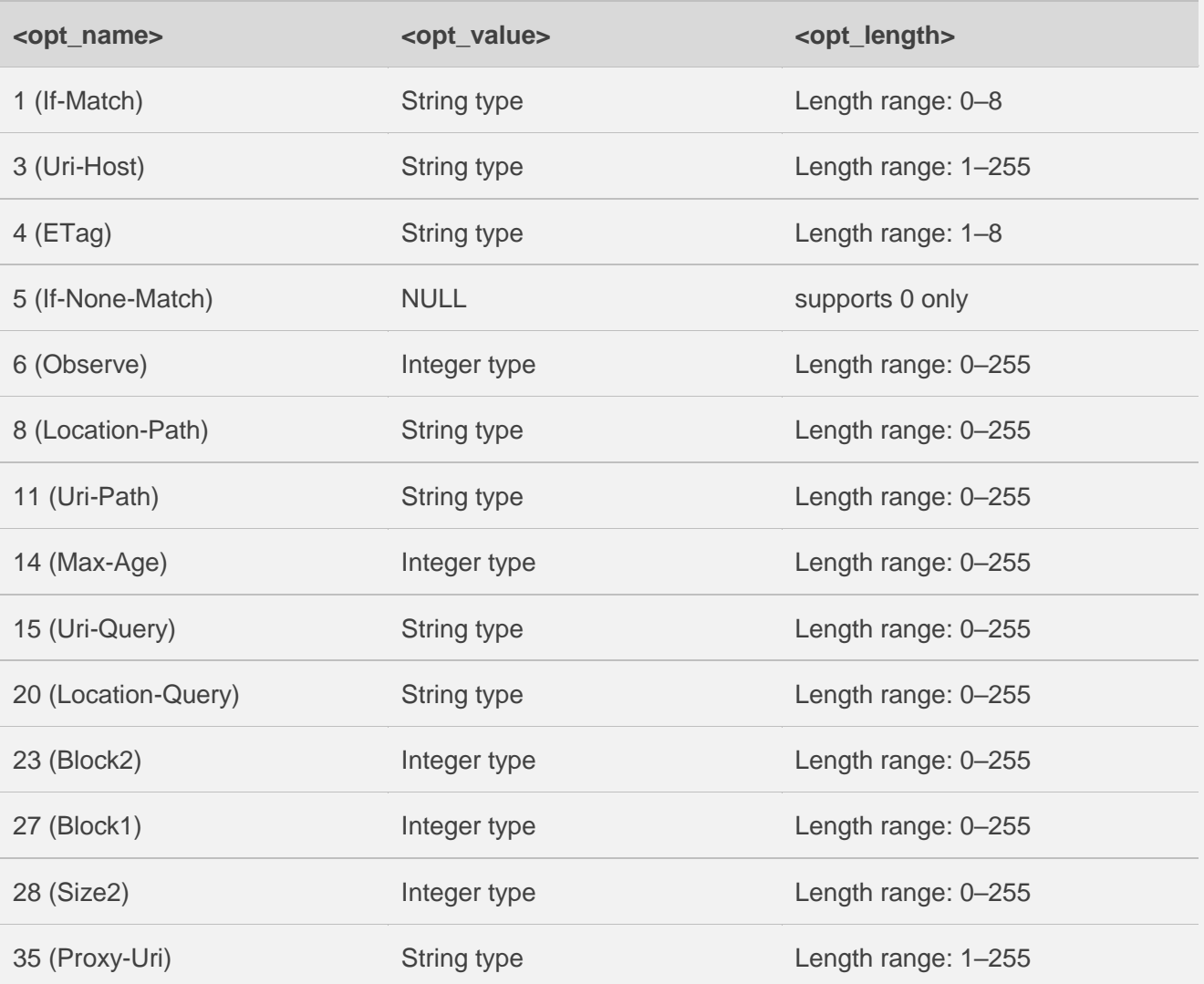

# <span id="page-15-0"></span>**2.3.5. AT+QCOAPHEAD Configure CoAP Message ID and Token**

This command configures the Message ID and Token of CoAP.

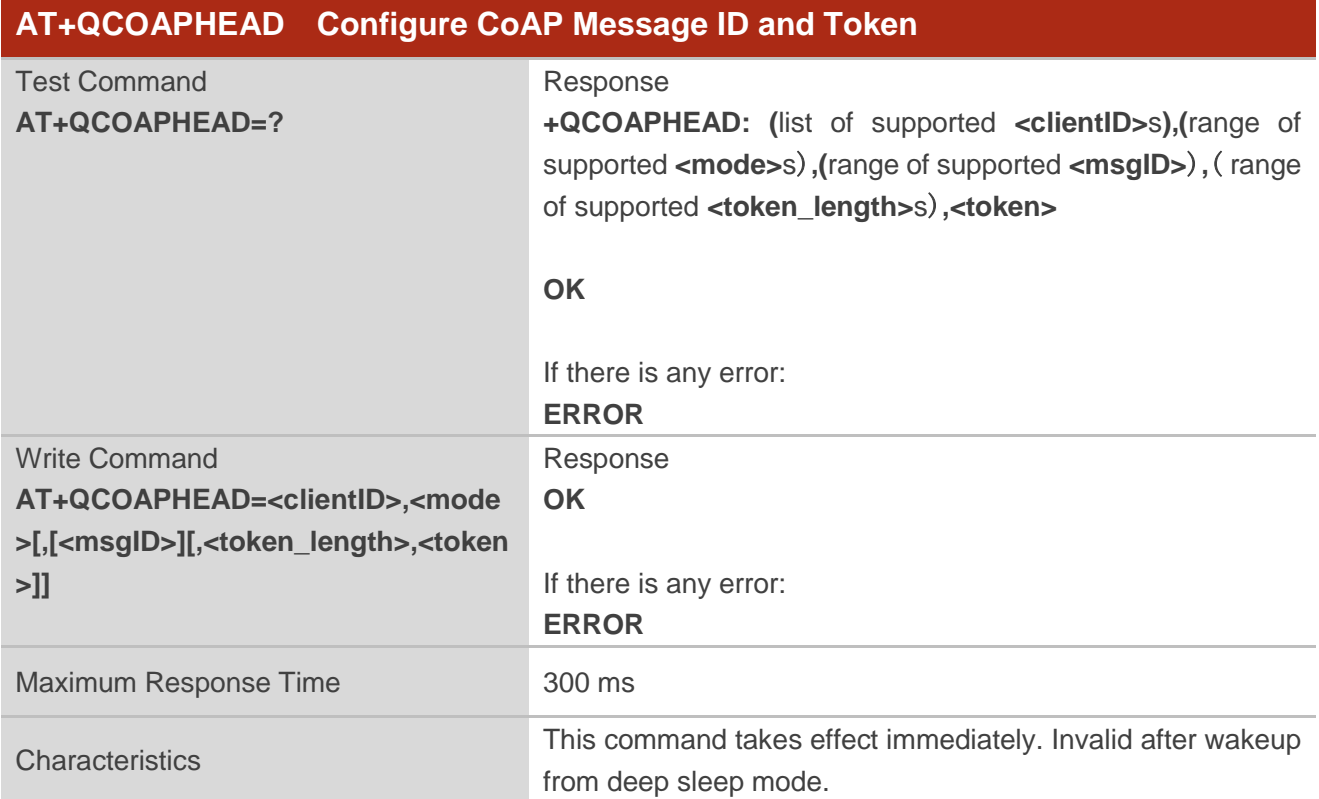

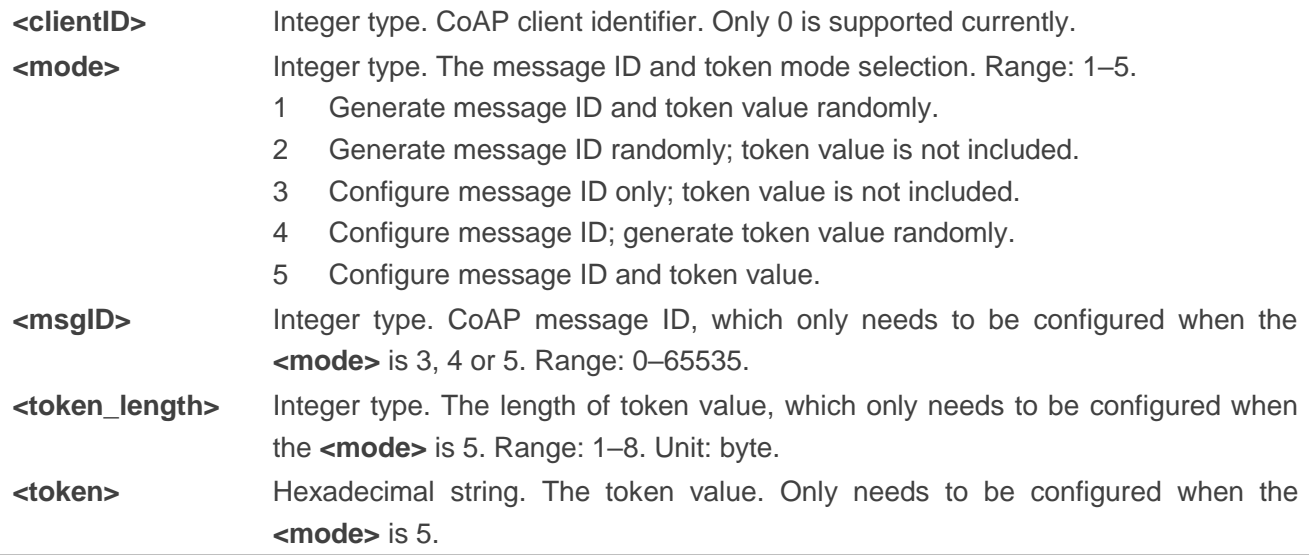

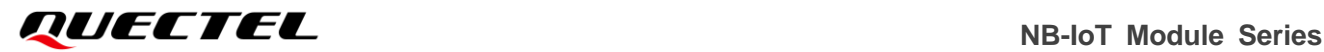

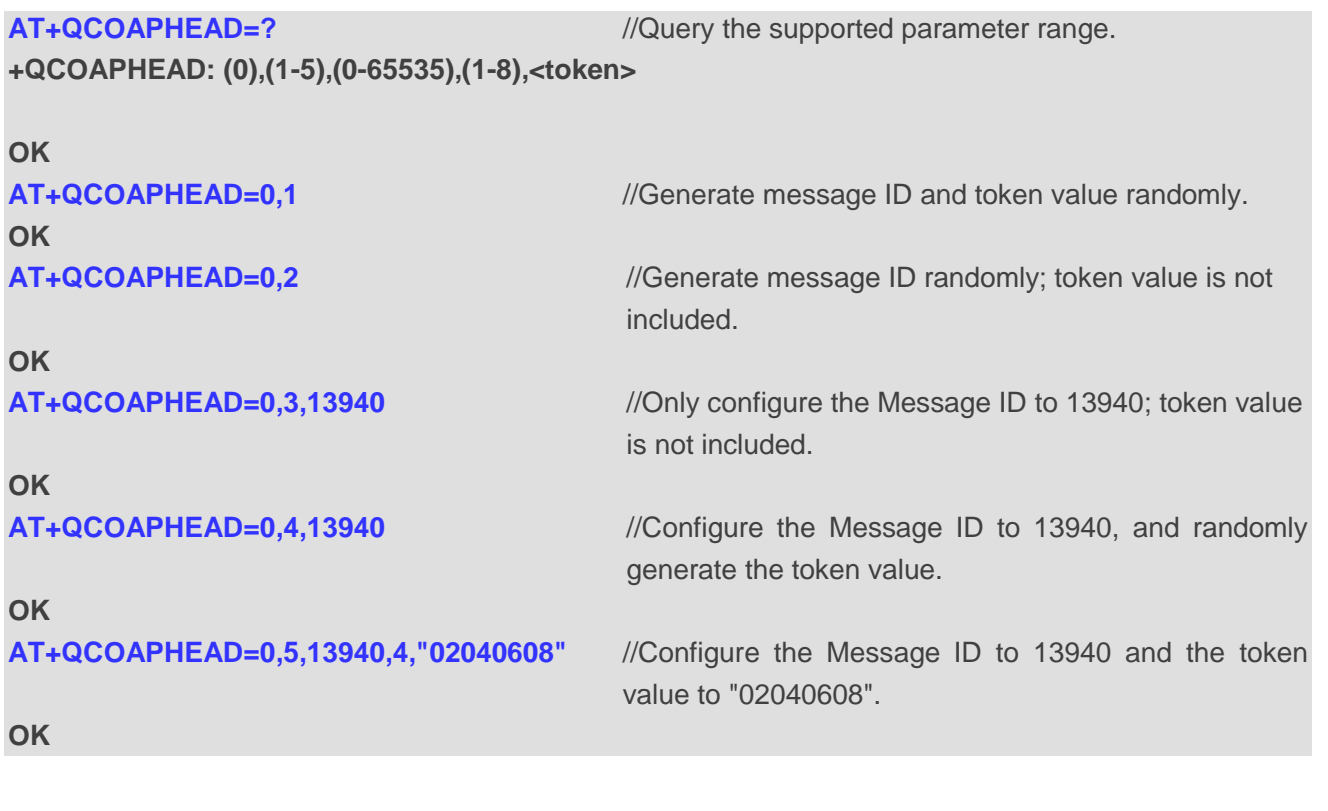

### **NOTE**

If this command is not used, the module will randomly generate CoAP Message ID and the token value by default.

# <span id="page-16-0"></span>**2.3.6. AT+QCOAPSEND Send CoAP Message**

This command sends data to the CoAP server. After the CON data is sent, the result will be aut omatically informed to the terminal. The CON data state can also be queried through **AT+QCOAP SEND=<clientID>** by the terminal.

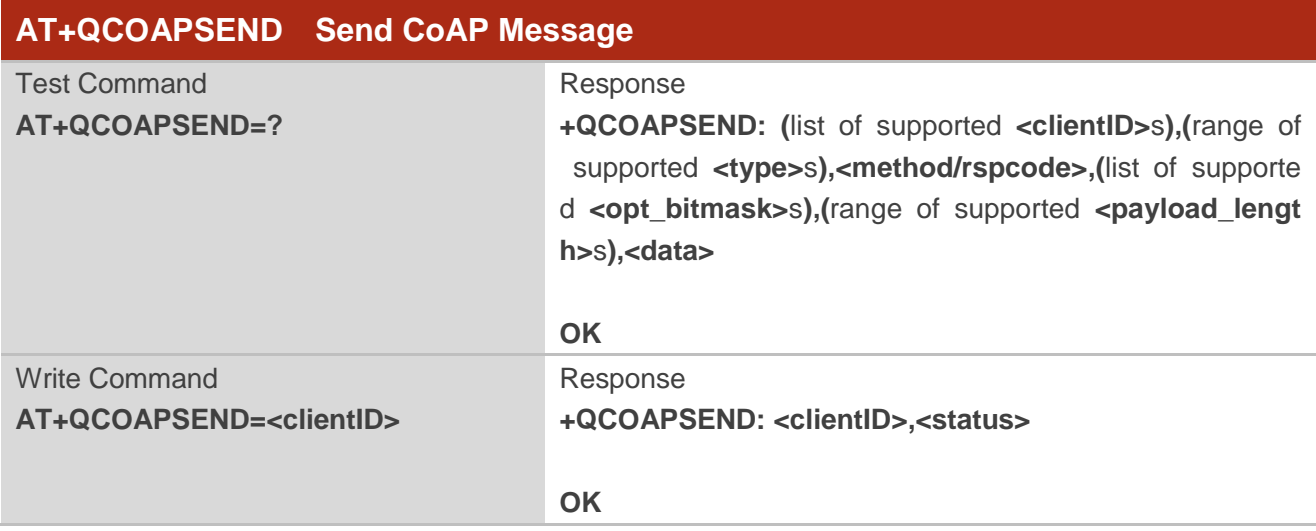

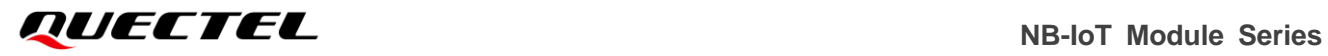

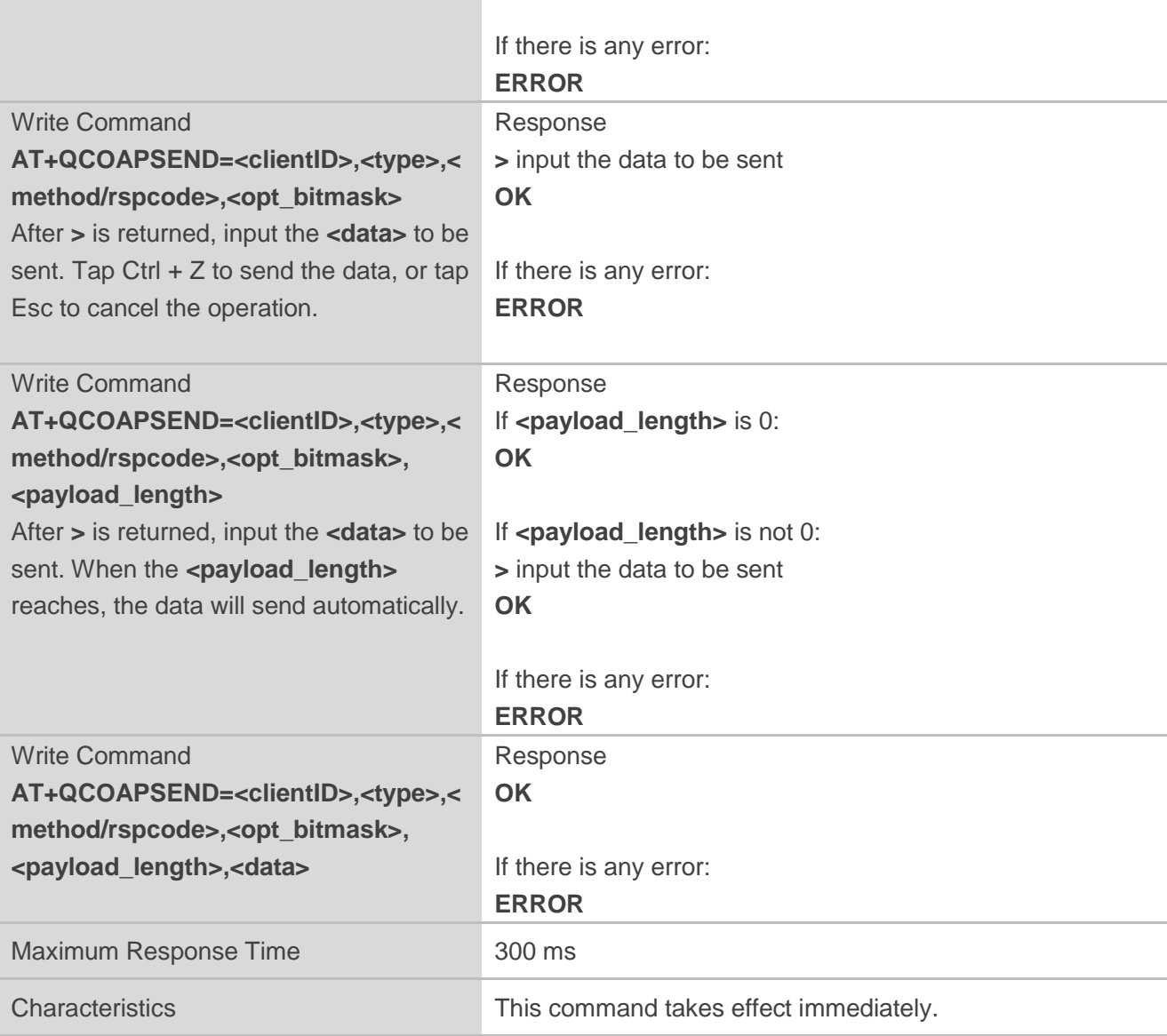

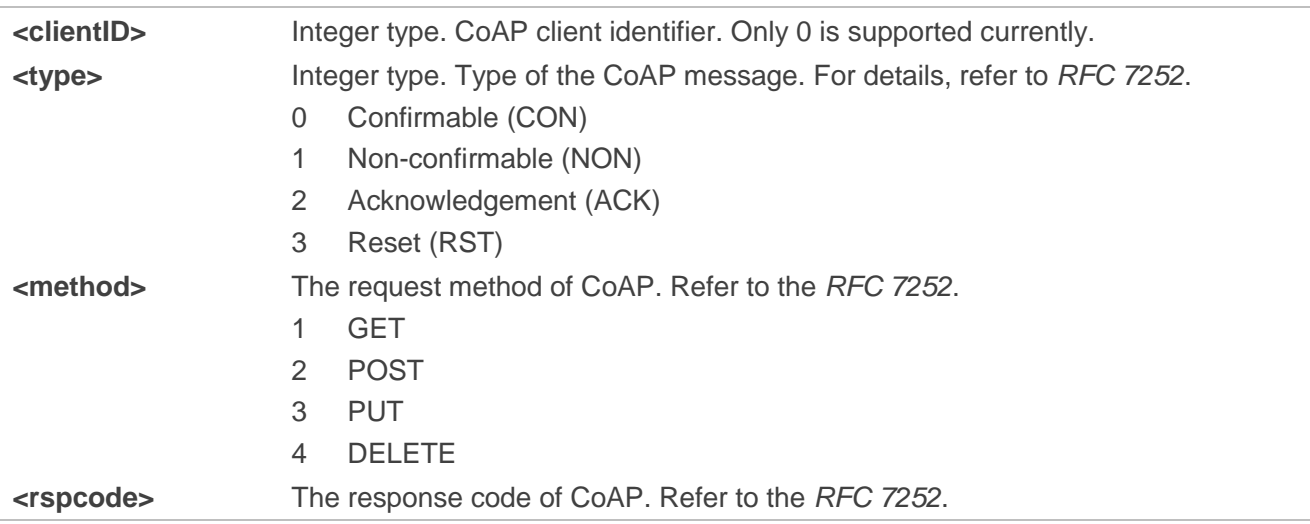

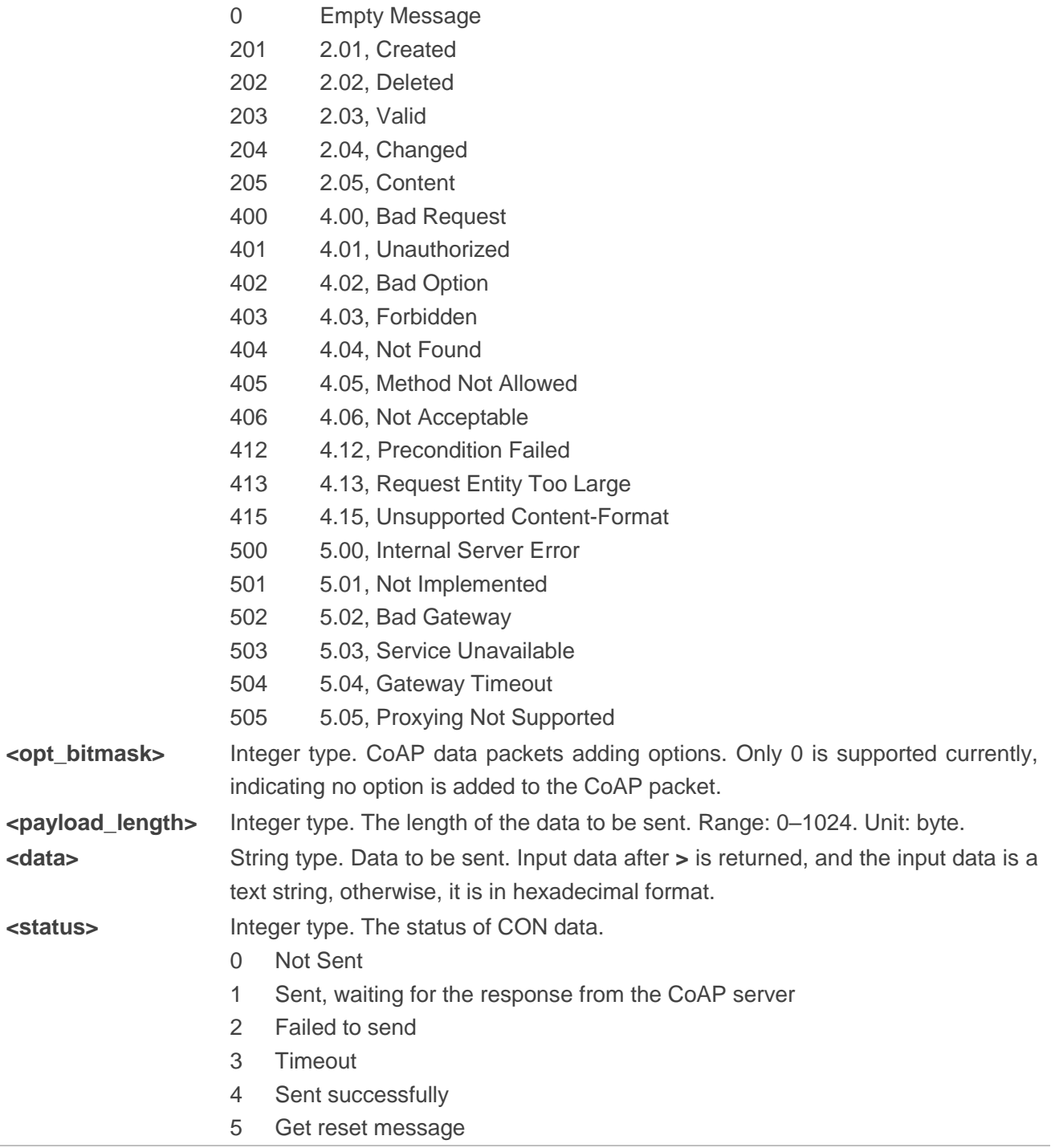

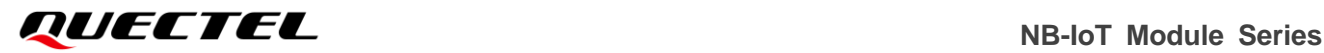

```
AT+QCOAPSEND=?
+QCOAPSEND: (0),(0-3),<method/rspcode>,(0),(0-1024),<data>
OK
AT+QCOAPSEND=0
+QCOAPSEND: 0,0
OK
AT+QCOAPSEND=0,0,2,0 //Send a CON type POST request to the server.
> </>;rt="oma.lwm2m",</1/0>,</3/0>,</4/0>,</5/0>,</20/0>,</19/0> //Input the data to be sent after > is
OK returned, press Ctrl+Z to send the 
                                                    data.
AT+QCOAPSEND=0
+QCOAPSEND: 0,1 //Data has been sent, waiting for the response from the CoAP server.
OK
+QCOAPURC: 0,2,201,26923,132,2,"3132",8,"rd",8,"869619050024212" //Received a response from 
                                                           the server.
AT+QCOAPSEND=0
+QCOAPSEND: 0,4 //Data is sent successfully.
OK
AT+QCOAPSEND=0,0,1,0,127,"683836373732353033303536393638390202000000000000010060B8
07B7C89F893C3AE82E2E9527598E16DAB2CDC5D92B65EE24665F21DA270272DF7DC0BEC89D7
DCDFDF33EC4F22C83D927DF1DD6A84D42EE14510951C31967B1EA7CC6E83C00B9CD410E53D
A35F8A76D53DD6CBC9CF0D1246F3F481D7FEE6D0B0000E516"
```
**OK**

**+QCOAPURC: 0,2,205,26924,133,6,"514CE1000000",12,"0",14,"196607",133,"This is a test server made with libcoap (see https://libcoap.net)Copyright (C) 2010--2021 Olaf Bergmann <br />
<br />
depared a response from the server.**  $\blacksquare$ **AT+QCOAPSEND=0 +QCOAPSEND: 0,4** //Data is sent successfully.

**OK**

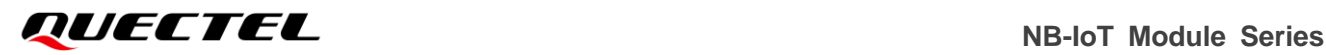

**NOTE**

- 1. If (**<payload\_length>**) is specified to send data, the part exceeding 1024 bytes will be discarded and only 1024 bytes of the data will be sent. if (**<payload\_length>**) is not specified to send data, all will be discarded when the data exceeds 1024 bytes, and the transmission will be failed.
- 2. If CON data is required to be sent, it is recommended that to obtain the CON data status through **AT+QCOAPSEND=<clientID>** before sending the next CON or NON data.
- 3. **AT+QCOAPSEND=<clientID>** is only used to query the status of CON data that has been sent.
- 4. URC **+QCOAPURC: <clientID>,<type>,<method/rspcode>,<msgID>,<existence>[,<token\_leng** th>,<token>][,<opt\_name>,<opt\_value>[,...]][,<data\_len>,<data>] will be reported when data is sent successfully and the response is received from the server. See details in *Chapter [3](#page-21-0)*.

# <span id="page-21-0"></span>**3 Description of CoAP URC**

This chapter introduces the CoAP-related URCs and their descriptions.

# **+QCOAPURC Notify TE to Respond to Requests from CoAP Server Successfully**

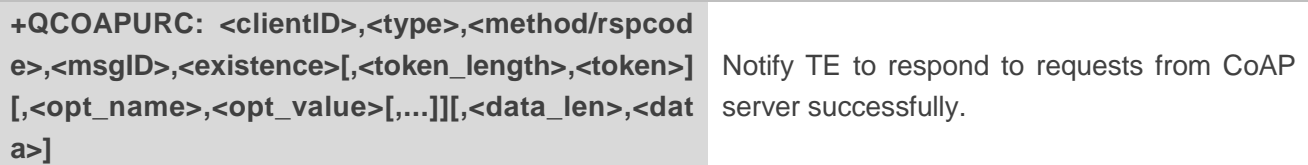

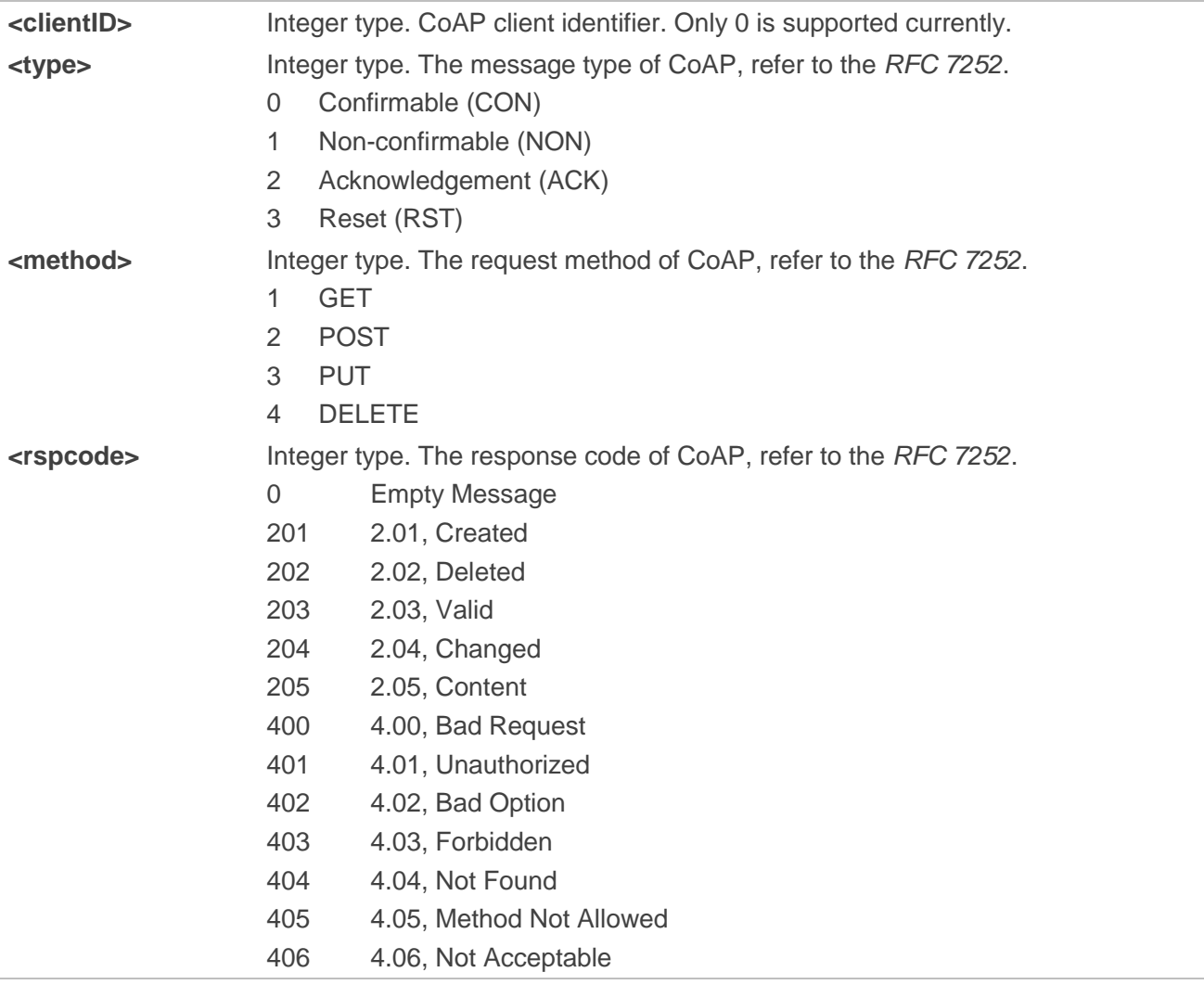

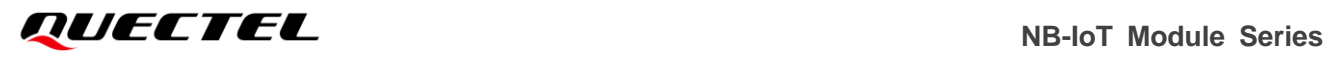

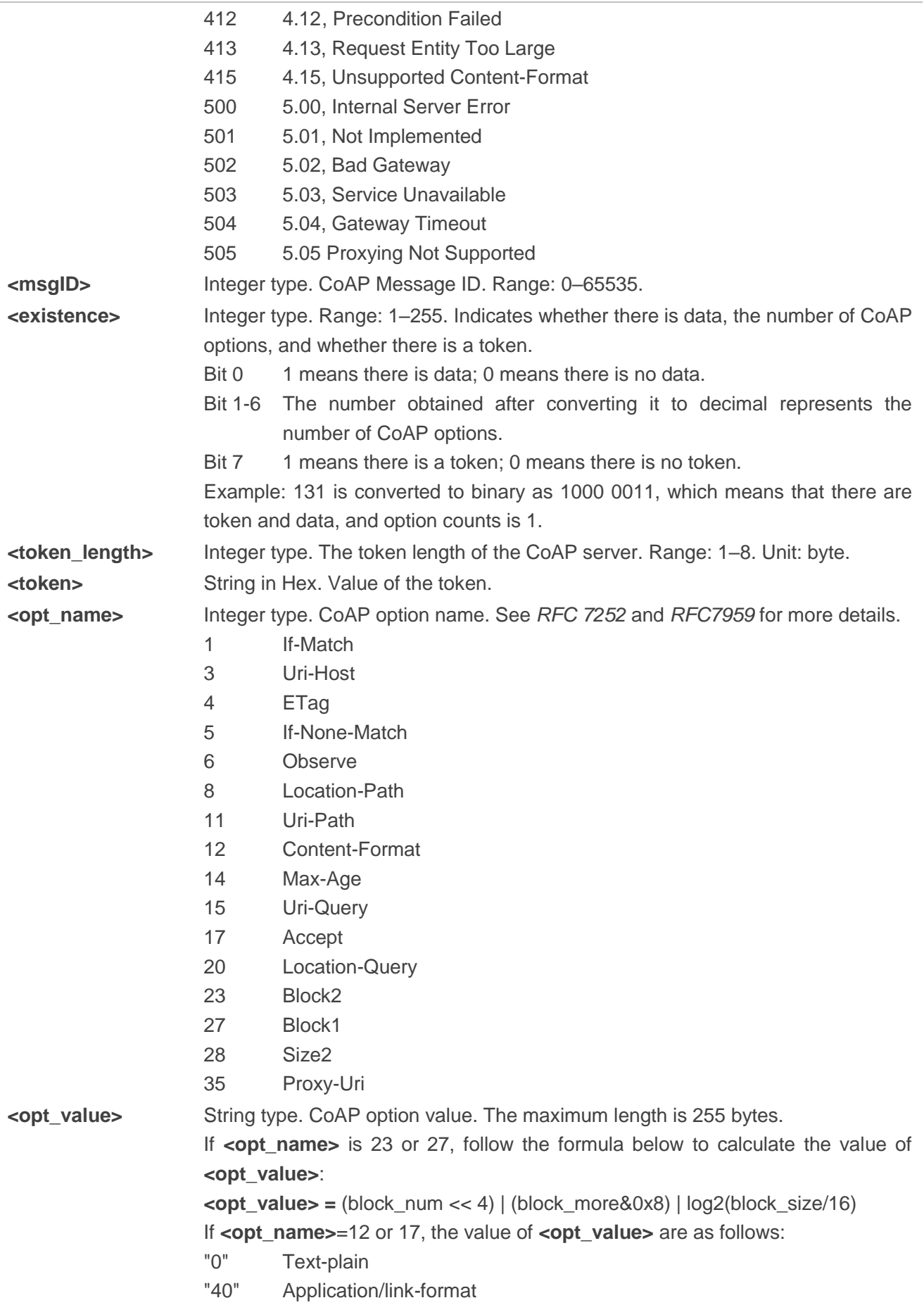

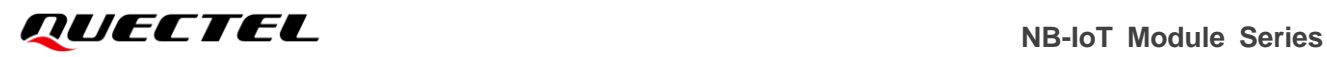

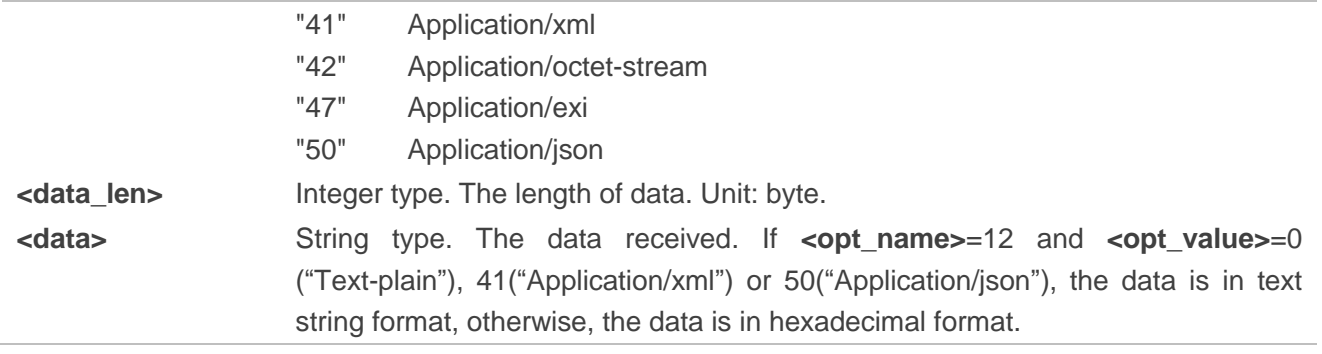

# <span id="page-24-1"></span><span id="page-24-0"></span>**4.1. Register to the IoT Platform Without DTLS**

**AT+CGATT?** //Query the service status of the current PS domain. **+CGATT: 1** //The PS domain is attached.

**OK**

**AT+QCOAPCFG="dtls",0** // Query DTLS Mode with client ID 0. **+QCOAPCFG: "dtls",0** // DTLS Mode is off with client ID 0.

### **OK**

**AT+QCOAPOPEN=0,"220.180.239.212",7002** //Create a CoAP context with a client ID of 0. **OK**

# **+QCOAPOPEN: 0,0**

//Configure the CoAP message ID as 12345, the token value as "01020304", and the length as 4 bytes. **AT+QCOAPHEAD=0,5,12345,4,"01020304"** 

### **OK**

//Configure the CoAP option as 11 (Uri-Path), the option value is "rd" and the length is 2 bytes.

# **AT+QCOAPOPTION=0,0,11,2,"rd"**

### **OK**

//Configure the CoAP option as 12(Content-Format), the option value is "40"(Application/link-format),the length is 2 bytes.

# **AT+QCOAPOPTION=0,0,12,2,"40"**

# **OK**

//Configure the CoAP option as 15 (Uri-Query), the option value is "lwm2m=1.0&ep=867725030012276 &b=U&It=900", the length is 40 bytes. Use & connect between multiple options.

```
AT+QCOAPOPTION=0,0,15,40,"lwm2m=1.0&ep=867725030012276&b=U&lt=900"
```

```
OK
```
**AT+QCOAPSEND=0** //Query the sending status of CoAP CON data **+QCOAPSEND: 0,0** //Data is not sent.

# **OK**

### **AT+QCOAPSEND=0,0,2,0** //Send a CON type POST request to the COAP server.

```
> </>;rt="oma.lwm2m";ct=11543,</1/0>,</3/0>,</4/0>,</5/0>,</19/0>,</19/1>
OK
```
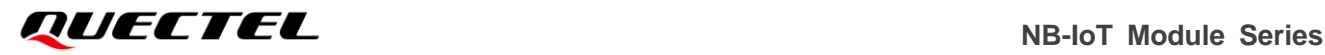

//URC below is returned after the request is received from the server, with **<rspcode>** as 201, **<msgID>** as 12345, **<existence>** as 132, **<token\_length>** as 4 bytes, **<token>** as "01020304", **<opt\_name>** as 8 and 8 corresponding to " **rd** " and "**867725030012276**" of **<opt\_value>** respectively. **+QCOAPURC: 0,2,201,12345,132,4,"01020304",8,"rd",8," 867725030012276"**

// After receiving the request from the server, return the URC, with **<Type>** as 0,**<method>** as 1, **<msgID>** as 41128, **<existence>** as 134, **<token\_length>** as 8 bytes, **<token>** as "E8532E3363BE54B9", **<opt\_name>** as 6, **<opt\_value>** as 0, **<opt\_name>** as 11, **<opt\_value>** as 3, **<opt\_name>** as 11, **<opt\_value>** as 0.

**+QCOAPURC: 0,0,1,21152,134,8,"E8532E3363BE54B9",6,"0",11,"3",11,"0"**

#### **AT+QCOAPSEND=0**

**+QCOAPSEND: 0,4** //CON data is sent successfully.

#### **OK**

//According to the last requested URC content, Configure CoAP message Message ID as 21152, Token length as 8 bytes, Token value as "E8532E3363BE54B9".

```
AT+QCOAPHEAD=0,5,21152,8,"E8532E3363BE54B9"
```
#### **OK**

// Send a 205 response code and "AAAA" data to the IOT platform using the ACK type **AT+QCOAPSEND=0,2,205,0**

**> AAAA OK**

**OK**

**AT+QCOAPCLOSE=0** //Delete the CoAP context.

**+QCOAPCLOSE: 0,0** //The CoAP context is deleted successfully.

# <span id="page-25-0"></span>**4.2. Register to the IoT Platform With DTLS**

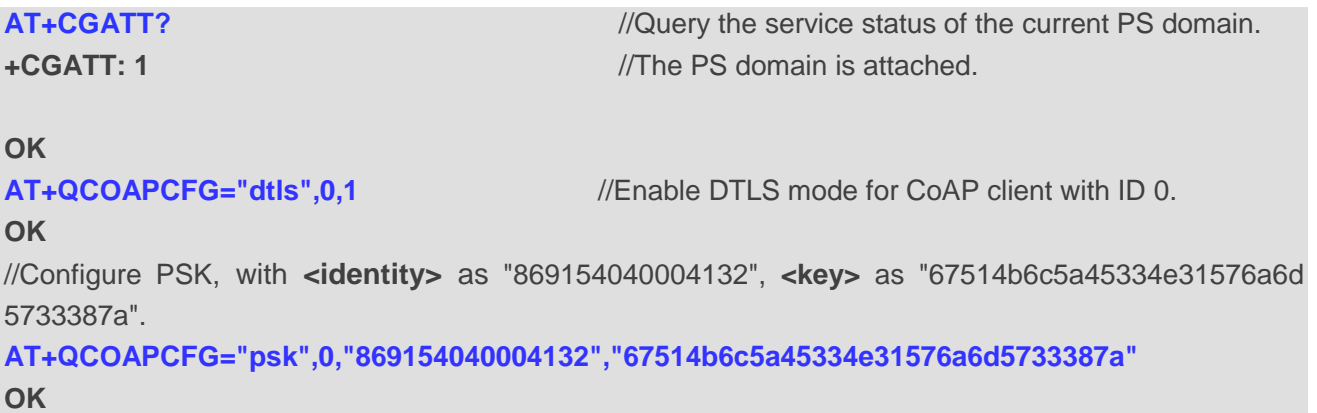

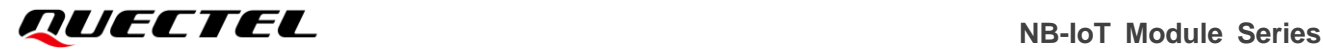

**AT+QCOAPOPEN=0,"220.180.239.212",7002** //Create a CoAP context with a client ID of 0. **OK**

#### **+QCOAPOPEN: 0,0**

//Configure the CoAP message ID as 12345, the token value as "01020304", and the length as 4 bytes. **AT+QCOAPHEAD=0,5,12345,4,"01020304"** 

#### **OK**

//Configure the CoAP option as 11 (Uri-Path), the option value is "rd" and the length is 2 bytes. **AT+QCOAPOPTION=0,0,11,2,"rd"** 

#### **OK**

//Configure the CoAP option as 12(Content-Format), the option value is "40"(Application/link-format),the length is 2 bytes.

#### **AT+QCOAPOPTION=0,0,12,2,"40"**

#### **OK**

//Configure the CoAP option as 15 (Uri-Query), the option value  $is$ "lwm2m=1.0&ep=869619050023990&b=U&It=1600", the length is 40 bytes. Use & connect between multiple options.

#### **AT+QCOAPOPTION=0,0,15,40,"lwm2m=1.0&ep=869154040004132&b=U&lt=1600"**

```
OK
```
**AT+QCOAPSEND=0** //Query the sending status of CoAP CON data **+QCOAPSEND: 0,0** //Data is not sent.

#### **OK**

**AT+QCOAPSEND=0,0,2,0** //Send a CON type POST request to the COAP server. **> </>;rt="oma.lwm2m";ct=11543,</1/0>,</3/0>,</4/0>,</5/0>,</19/0>,</19/1>**

#### **OK**

//URC below is returned after the request is received from the server, with **<rspcode>** as 201, **<msgID>** as 12345, **<existence>** as 132, **<token\_length>** as 4 bytes, **<token>** as "01020304", **<opt\_name>** as 8 and 8 corresponding to " **rd** " and "**869154040004132**" of **<opt\_value>** respectively. **+QCOAPURC: 0,2,201,12345,132,4,"01020304",8,"rd",8,"869154040004132"**

// After receiving the request from the server, return the URC, with **<Type>** as 0,**<method>** as 1, **<msgID>** as 41128, **<existence>** as 134, **<token\_length>** as 8 bytes, **<token>** as "E8532D1363BE54B9", **<opt\_name>** as 6, **<opt\_value>** as 0, **<opt\_name>** as 11, **<opt\_value>** as 3, **<opt\_name>** as 11, **<opt\_value>** as 0.

**+QCOAPURC: 0,0,1,41128,134,8,"E8532D1363BE54B9",6,"0",11,"3",11,"0"**

#### **AT+QCOAPSEND=0**

**+QCOAPSEND: 0,4** //CON data is sent successfully.

#### **OK**

//According to the last requested URC content, Configure CoAP message Message ID as 41128, Token length as 8 bytes, Token value as "E8532D1363BE54B9". **AT+QCOAPHEAD=0,5,41128,8,"E8532D1363BE54B9"**

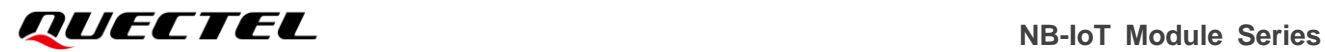

## **OK**

// Send a 205 response code and "AAAA" data to the IOT platform using the ACK type **AT+QCOAPSEND=0,2,205,0**

**> AAAA**

**OK**

**OK OK**

**AT+QCOAPCLOSE=0** //Delete the CoAP context.

**+QCOAPCLOSE: 0,0** //The CoAP context is deleted successfully.

# <span id="page-28-0"></span>**5 Summary of Result Codes**

The following table lists some of the general result codes.

#### <span id="page-28-1"></span>**Table 2: Description of <result> Codes**

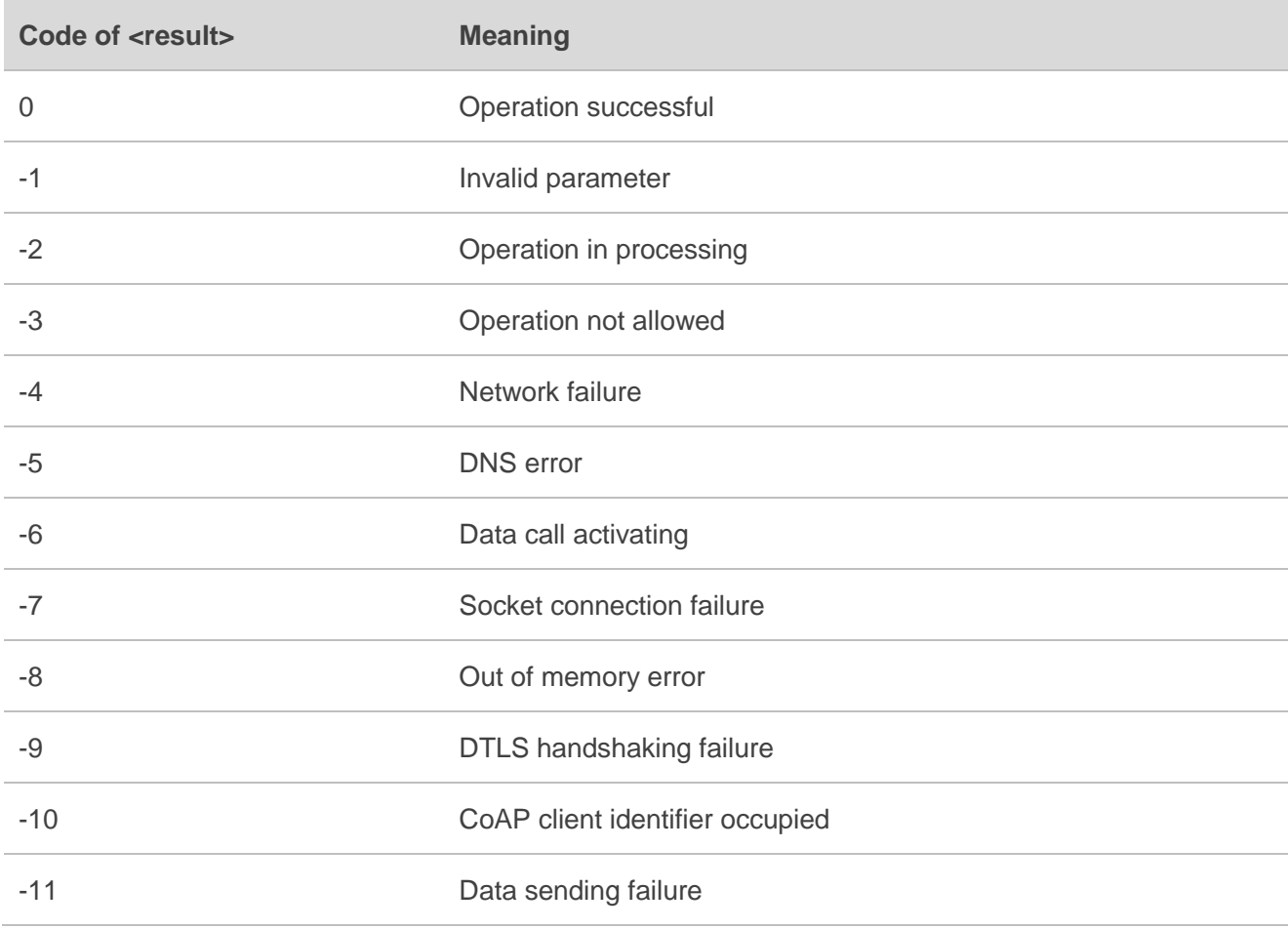

# <span id="page-29-0"></span>**6 Appendix References**

### <span id="page-29-1"></span>**Table 3: Related Documents**

#### **Document Name**

- [1] Quectel\_BC65\_AT\_Commands\_Manual
- [2] Quectel BC92 AT Commands Manual

#### <span id="page-29-2"></span>**Table 4: Terms and Abbreviations**

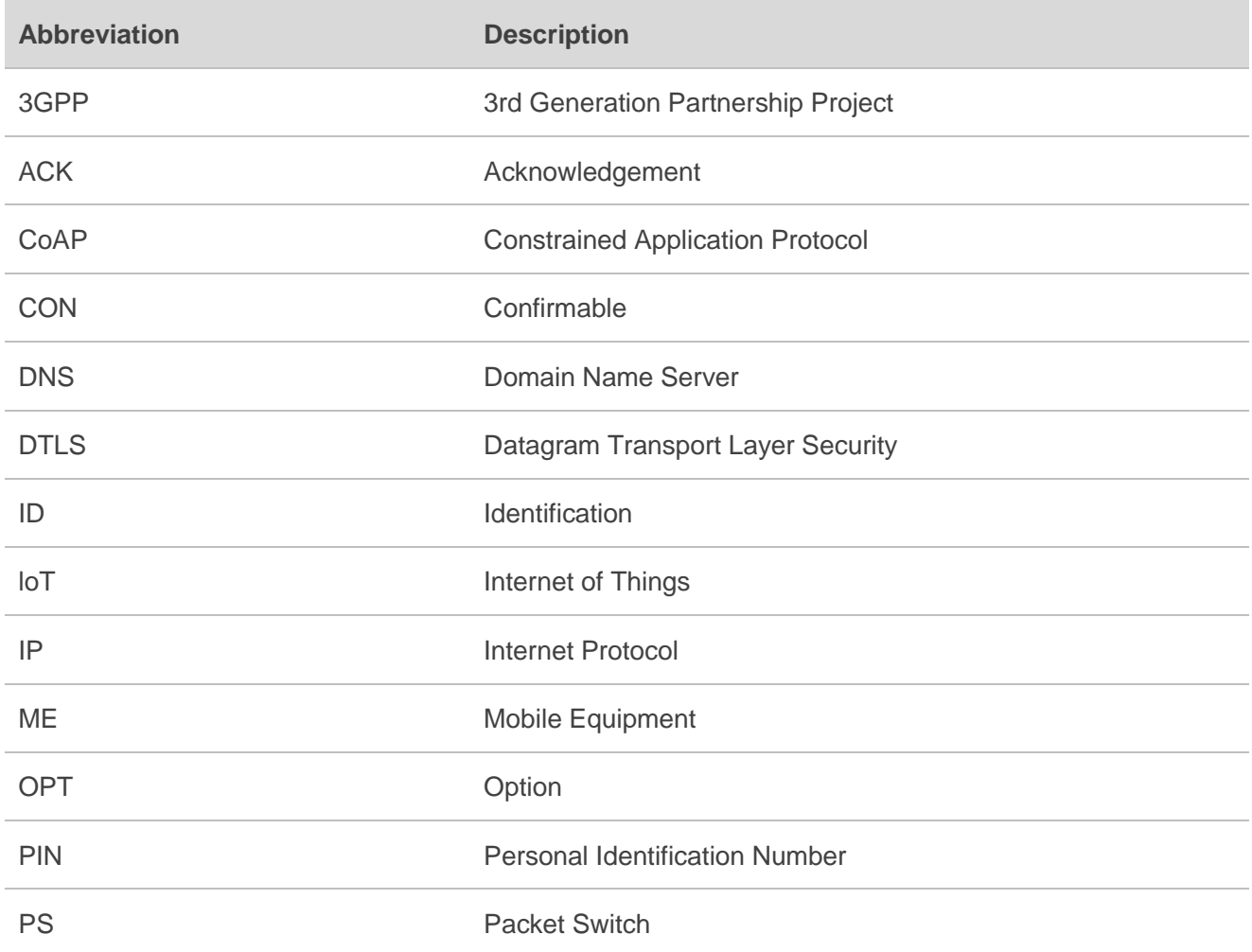

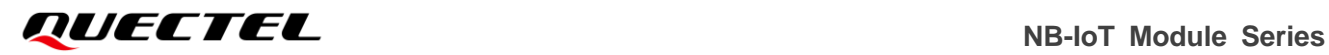

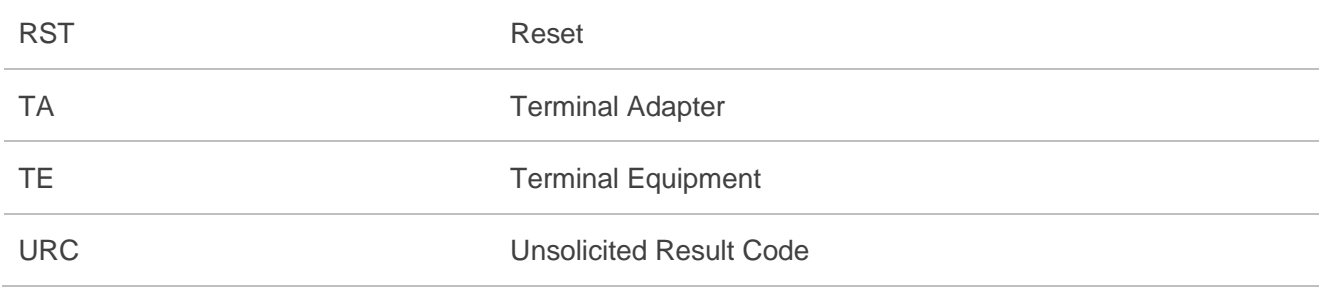